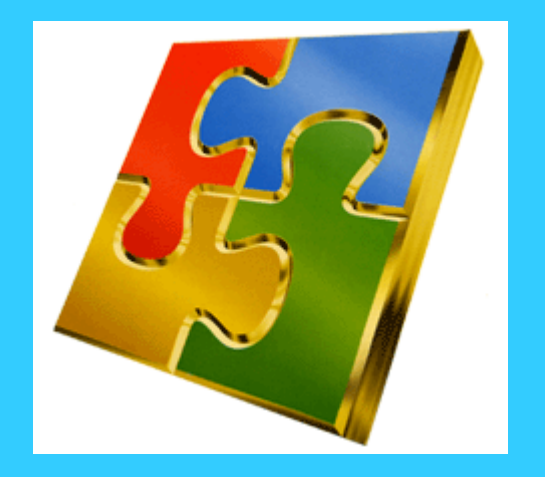

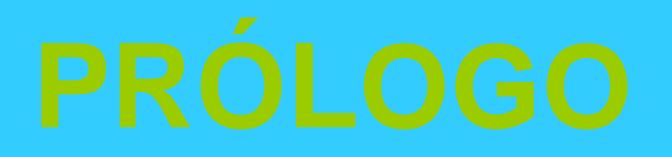

 $\bullet$  Microsoft Excel es una hoja de cálculo de gran capacidad y fácil uso. Excel no solo es una hoja de calculo, sino también tiene capacidad para diseñar bases de datos (listas) de forma totalmente transparente para el usuario; permite crear múltiples gráficos diferentes de dos o tres dimensiones y usos de dibujos; también hace posible la automatización de tareas sencillas o complejas por medio de marcos que pueden ser creadas con ayuda del propio Excel.

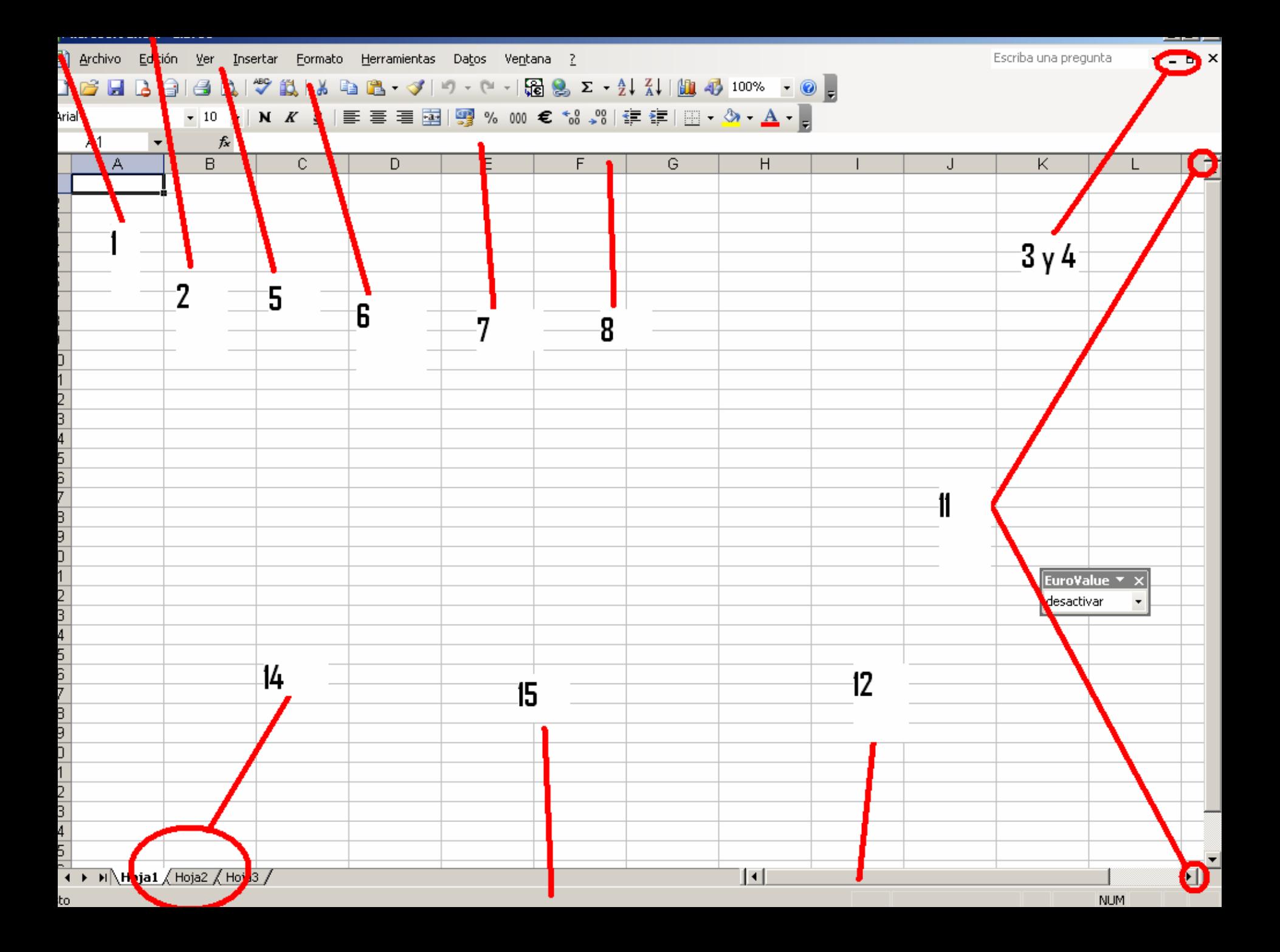

- 1.- MENU DE CONTROL O MENU VENTANA: permite cerrar la ventana cambiarla de tamaño y pasar a otra ventana
- 2.- BARRA DE TITULOS: indica el nombre del programa y el libro con el que se esta trabajando
- 3.- BOTON DE MINIMIZAR: reduce la ventana a un botón que aparece en la barra de tareas
- 4.- BOTON DE MAXIMIZAR/RESTAURAR: amplia la ventana al tamaño máximo/restaura a su tamaño original
- 5.- BARRA DE MENUS: por defecto situada debajo de la barra de títulos en los menús se encuentran todos los comandos de que dispone para realizar su trabajo con la hoja de calculo.
- 6.- BARRA DE HERRAMIENTAS: Incluye los iconos correspondientes a las operaciones mas utilizadas, permiten un acceso mas rápido ya que no hay que desplegar los menús, la barra de herramientas puede o no estar visible.
- 7.- BARRA DE FORMULAS: en ella se introduce y edita la información en las hojas de Excel. Esta situada debajo de la barra de herramientas y si esta no esta visible debajo de la barra de menús. Para visualizar u ocultarla, activar/desactivar el comando barra de formulas del menú ver. Los diferentes elementos de la barra de formulas son:

- en el primer recuadro es el cuadro de nombres, muestra la dirección de la celda activa.

- botones de cancelar e introducir de la entrada actual (aparecerán solo al editar el contenido de una celda)

 el botón insertar función, para abrir el cuadro de dialogo insertar función.

 área de edición, donde se introduce y edita la información de la celda activa.

8.- EMCABEZADOS DE LAS COLUMNAS: permiten la selección de la(s) columna(s).

9.- EMCABEZADO DE LAS FILAS: permiten la selección de la(s) fila(s)

10.- BOTON DE SELECCIÓN DE LA HOJA COMPLETA: al hacer click sobre dicho botón seleccionara toda la hoja de calculo

11.- BOTON DE DIVISION VERTICAL/HORIZONTAL DE LA PANTALLA: divide la ventana de la hoja de cálculo en varias ventanas pudiendo con ello ver diferentes partes de una hoja

12.- BARRA, FLECHAS Y BOTONES DE DESPLAZAMIENTO: permiten desplazarse por la hoja

13.- ÁREA DE TRABAJO: es el espacio interior de ventana donde el usuario realizara su trabajo con las hojas

14.- ETIQUETAS DE LA HOJA: muestras los nombres de las distintas hojas de un libro de trabajo y los botones para desplazarse por las hojas

15.- BARRA DE ESTADO: situada en la parte inferior de la pantalla, nos mostrara información sobre:

el indicador de modo para señalar que esta haciendo Excel

 en el recuadro central mostrara el resultado de la operación preseleccionada en la función auto calcular

 en la parte derecha mostrara información sobre las teclas del teclado activas

## ¡LA AYUDA!

• SI ALGO NO TE VA QUEDANDO CLARO UTILIZA LA AYUDA

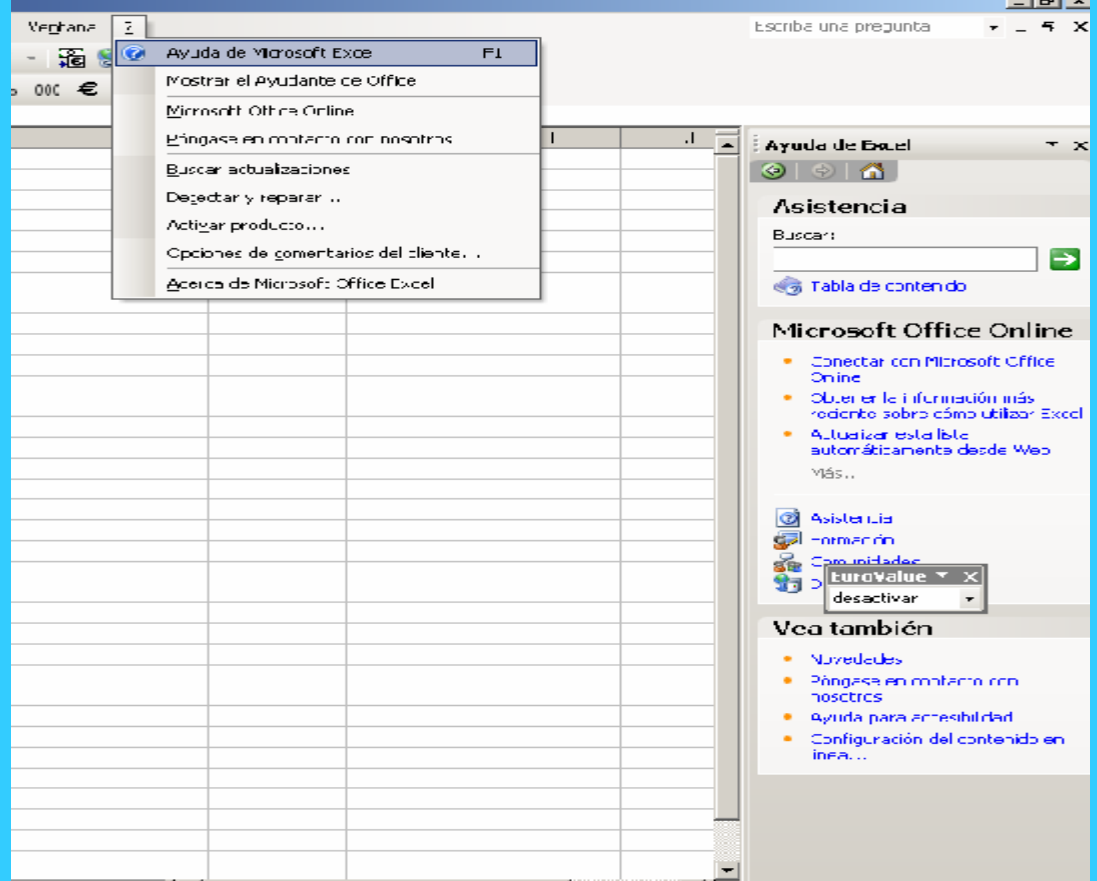

#### INTRODUCIR Y MODIFICAR DATOS EN UNA CELDA

- 1.- Seleccionar la celda (situar el puntero del ratón en la celda y hacer clic).
- •2.- Escribir la información.

# TIPOS DE DATOS

- Los datos se almacenan en las celdas teniendo en cuenta que su anchura no puede exceder de 255 caracteres y que una celda solo puede almacenar un dato tipo de datos a la vez.
- Excel admite los siguientes tipos de datos:
	- Texto
	- Números
	- Fechas/horas
	- Fórmulas

## BARRA DE MENUS

- *Nuevo:* Permite seleccionar el tipo de documento que bajo *Excel* se va a desarrollar (puede ser un libro de cálculo normal, una hoja de cálculo preparada para un uso específico, etc.), creando el correspondiente documento en blanco y sin nombre.
- *Abrir:* Abre ficheros que han sido creados previamente, cargándolos directamente desde es disco duro o desde algún disquete. Se ofrece la posibilidad de abrir documento en modo *Solo Lectura*, de forma que se evita la posibilidad de modificar accidentalmente el fichero original.
- *Cerrar:* Cierra un fichero o documento abierto. Antes de cerrar un fichero, si el usuario ha realizado algún tipo de modificación en él, *Excel*  abre una ventana de diálogo y le pregunta si desea *guardar* dichos cambios; de esta forma se evita perder información de forma involuntaria.
- *Guardar:* Actualiza en el disco la información del documento en el que se está trabajando, sin opción a modificar el nombre o a cambiar el directorio.
- *Guardar como:* Guarda en el disco el documento en que se está trabajando, con opción a crear un nuevo fichero con otro nombre o en otro directorio, cambiar el nombre del mismo y/o a elegir un formato diferente.
- *Vista preliminar:* Este comando, similar al de *Word 2000* y de otras muchas aplicaciones, permite ver en la pantalla cómo quedará el documento *Excel 2000*  cuando se envíe a la impresora. En este modo aparecen en la pantalla algunos botones útiles para proceder a imprimir el documento (*Imprimir*), para modificar los *Saltos de página*, para configurar este menú
- *Imprimir:* Con este comando se procede a la impresión de una parte del documento o del documento completo. Previamente aparece en pantalla el cuadro de diálogo mostrado en la figura 5. En este cuadro de diálogo se puede elegir la impresora; decidir si se quiere imprimir toda la hoja o sólo la parte que esté seleccionada en ese momento (aunque no coincida con lo establecido en *Área de impresión*); las páginas concretas que se desea imprimir, etc.

### BARRA DE HERRAMIENTAS

- *Formato* (tener otras barras visibles de modo innecesario resta espacio de pantalla para la hoja de cálculo y da mayor complejidad al mis mo). Colocando el puntero sobre cualquier botón de las barras de herramientas, en unas décimas de segundo se obtiene una descripción breve del uso de dicho botón; clicando sobre él y manteniendo pulsado el botón izquierdo del ratón, se obtiene una descripción mas detallada en la *Barra de Estado.*
- *Botones de modelos de formato:* Permiten controlar formatos de uso habitual, tales como los símbolos para unidades monetarias (*Excel* ya contempla el euro incorporando el manejo de esta nueva moneda), el formato de porcentaje (%), la coma como decimal en lugar del punto, o el aumento o disminución de cifras decimales. El usuario puede definir estos modelos de acuerdo con sus necesidades.
- $\bullet$  *Botones de negrita, itálica y subrayado:* Permiten cambiar el formato de textos y números en la forma habitual de estas opciones.
- $\bullet$ **Botones de alineación**: Permiten centrar o alinear textos y números por la izquierda o por la derecha de las celdas. Por defecto *Excel* alinea el texto por la izquierda y los números por la derecha. El cuarto botón se llama *Centrar*, y permite centrar el texto de una celda a lo ancho de una selección de celdas.
- *Botón Asistente de Gráficos:* Permite arrancar el *Asistente de Gráficos* con objeto de preparar un gráfico de uno de los numerosos tipos disponibles en *Excel 2000*, a partir de los datos previamente seleccionados en la hoja de cálculo (esta selección es el punto más importante en el proceso de crear un gráfico). El gráfico se ubic ará sobre la propia hoja, con la posición y tamaño que se determine arrastrando con el ratón una vez determinadas las características del mismo.
- *Botón de Bordes:* Permite generar cuadros con las celdas del programa, para ello se seleccionan las celdas a recuadrar y se selecciona la opción de este botón deseada pudiendo recuadrarse toda o solo uno de los laterales con línea simple, doble o regruesada.
- *Botón de Relleno:* Permite rellenar las celdas con color, con ello se puede lograr destacar ciertas casillas que se consideren más importantes.
- *Color de fuente:* Permite la elección del color con el que se va a escribir entre una gran gama cromática.

#### **Inserción de filas, columnas y bloques de celdas**

• Para insertar *N* filas, basta seleccionar las *N* filas delante de las cuáles se quiere realizar la inserción. A continuación se elige el comando *Filas* del menú *Insertar*

#### **Borrado de celdas**

- El borrado de celdas puede entenderse de dos formas:
	- 1. *Borrado de las celdas con todo su contenido*. Se selecciona la zona a borrar y se ejecuta el comando *Deshacer / Borrar*  del menú *Edición.* Se abre una caja de diálogo que pregunta qué celdas se quiere desplazar -las de la derecha o las de debajo- para que ocupen el lugar de las celdas que van a ser borradas.
	- 2. *Borrado del contenido de las celdas, pero no de las celdas propiamente dichas*. Se realiza con el comando *Borrar* del menú *Edición*. Se abre un submenú en el que hay que especificar qué elementos de las celdas –sobre todo, formatos, contenidos o comentarios- se quieren borrar. También se pueden borrar los contenidos de toda una selección de celdas por medio de la tecla *Supr*. Por supuesto el contenido de cada celda individual puede modificarse eligiéndola como *celda activa* y operando sobre ella en la barra de fórmulas. Las modificaciones no se hacen efectivas hasta que se pulsa *Intro*.

## **Mover y copiar celdas**

- Para trasladar (o copiar) el contenido de una selección de celdas a otra hoja de cálculo (o a otra parte de la misma hoja de cálculo), puede procederse de los modos siguientes:
	- 1. Después de seleccionar las celdas, elegir el comando *Cortar* (o *Copiar*) del menú *Edición*. Tal como indica la figura 15, la selección queda rodeada por un contorno especial (*contorno circulante*), que indica que su contenido está dispuesto para ser pegado en otro sitio. A<br>continuación, se elige el comando *Pegar* o *Pegado especial*, del menú **Edición**. Con el comando *Pegado especial* puede controlarse exactamente lo que se quiere copiar: datos, fórmulas, formatos, o todo. Por supuesto, pueden utilizarse también los iconos correspondientes de la barra de herramientas. El contorno circulante se elimina al hacer *Pegar* o al hacer un nuevo *Cortar* o *Copiar* sobre otra selección.
	- 2. Los comandos *Pegar* y *Pegado especial* superponen la selección sobre las celdas correspondientes a partir de la posición de la celda activa.